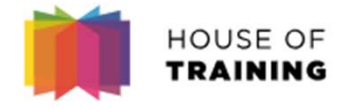

# Comment rejoindre une Classe Virtuelle? **nment rejoindre une<br>Classe Virtuelle?<br>Webex Meeting – Guide participant**

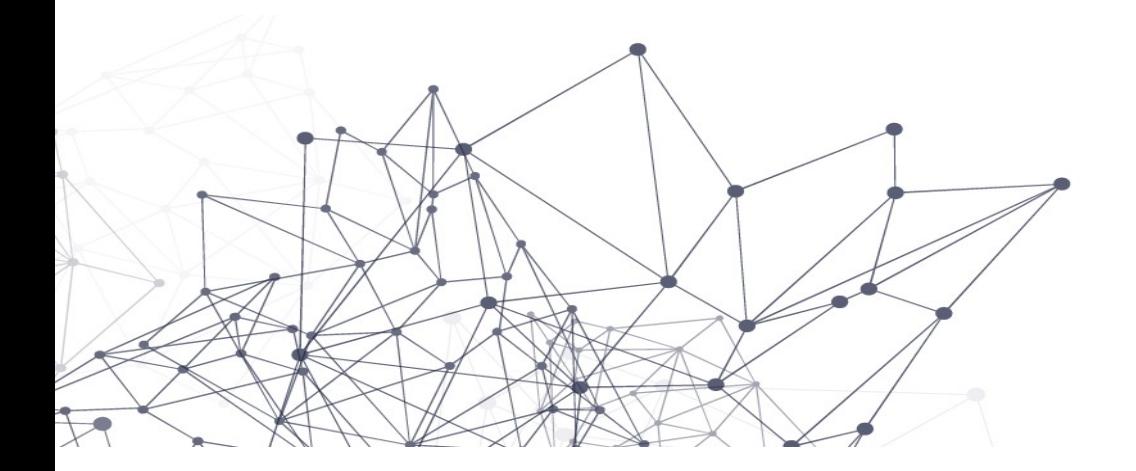

#### Rejoindre une réunion/formation HOUSE OF TRAINING

Le sujet de l'email est «Invitation

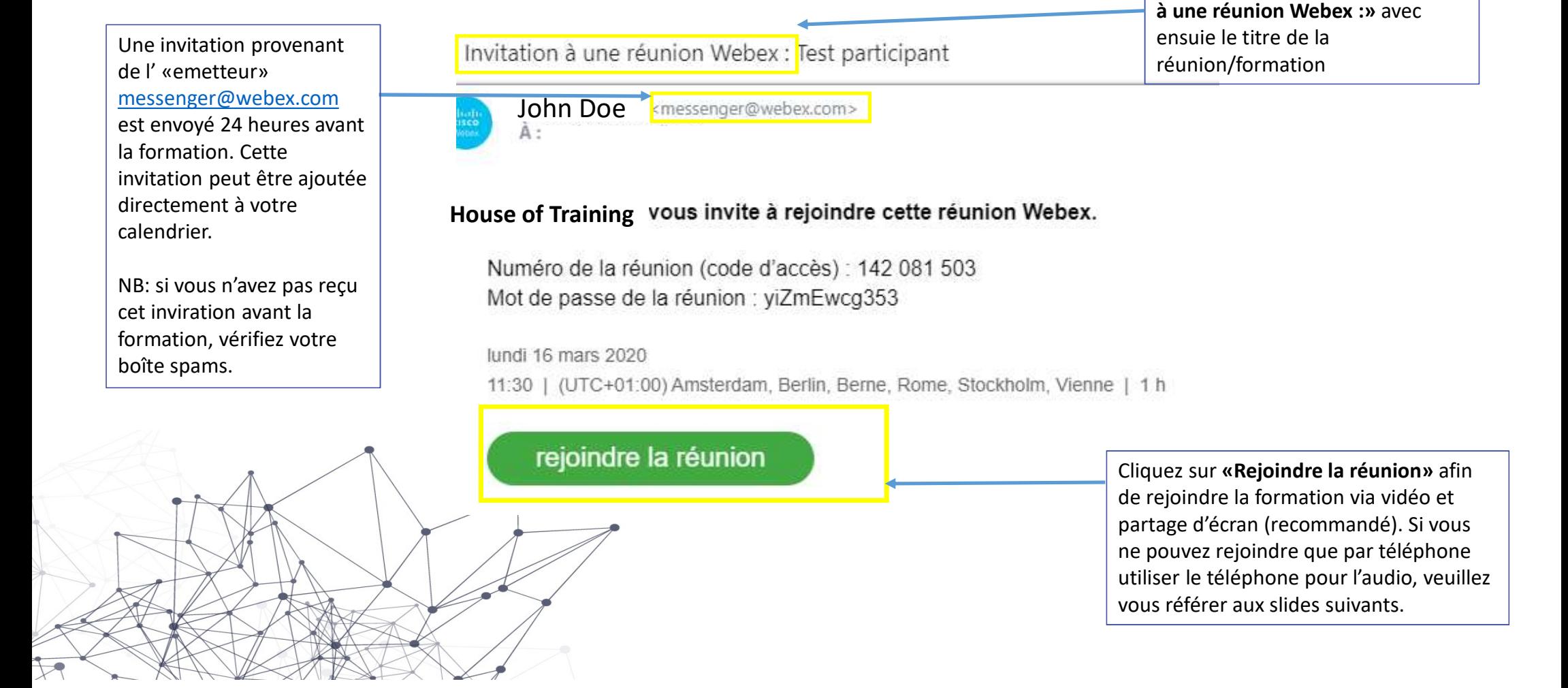

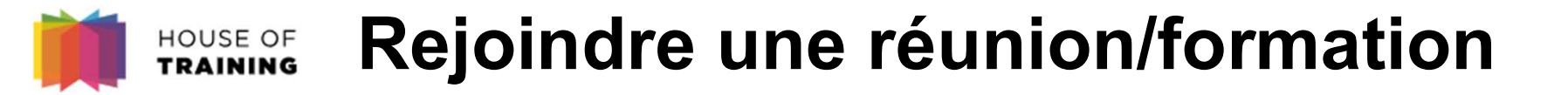

#### OPTION A :

Lorsque de vous rejoignez une réunion Webex pour la première fois. Il est conseillé de télécharger l'application pour une meilleure expérience.

#### OTION B :

Sinon vous avez aussi la possibilité de simplement rejoindre la réunion via le navigateur, sans installation.

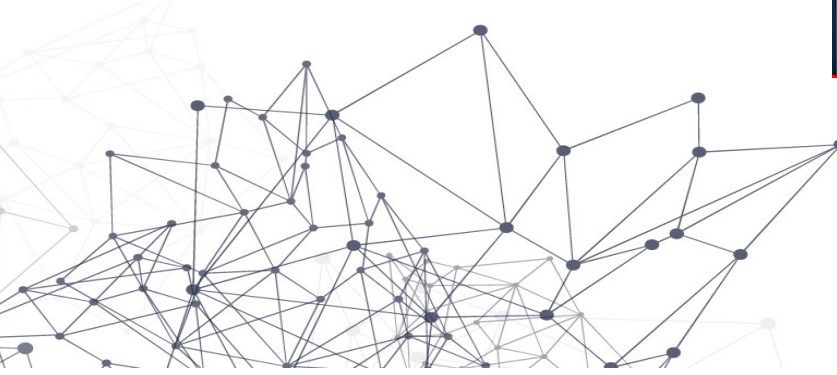

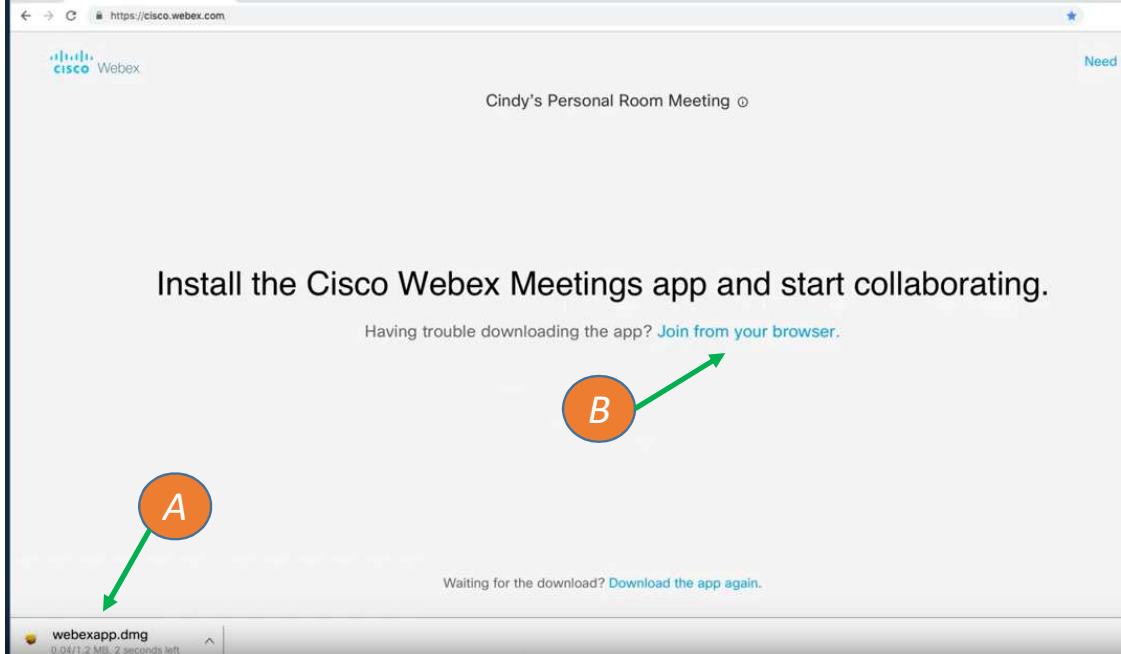

### Rejoindre une réunion/formation HOUSE OF<br>Training

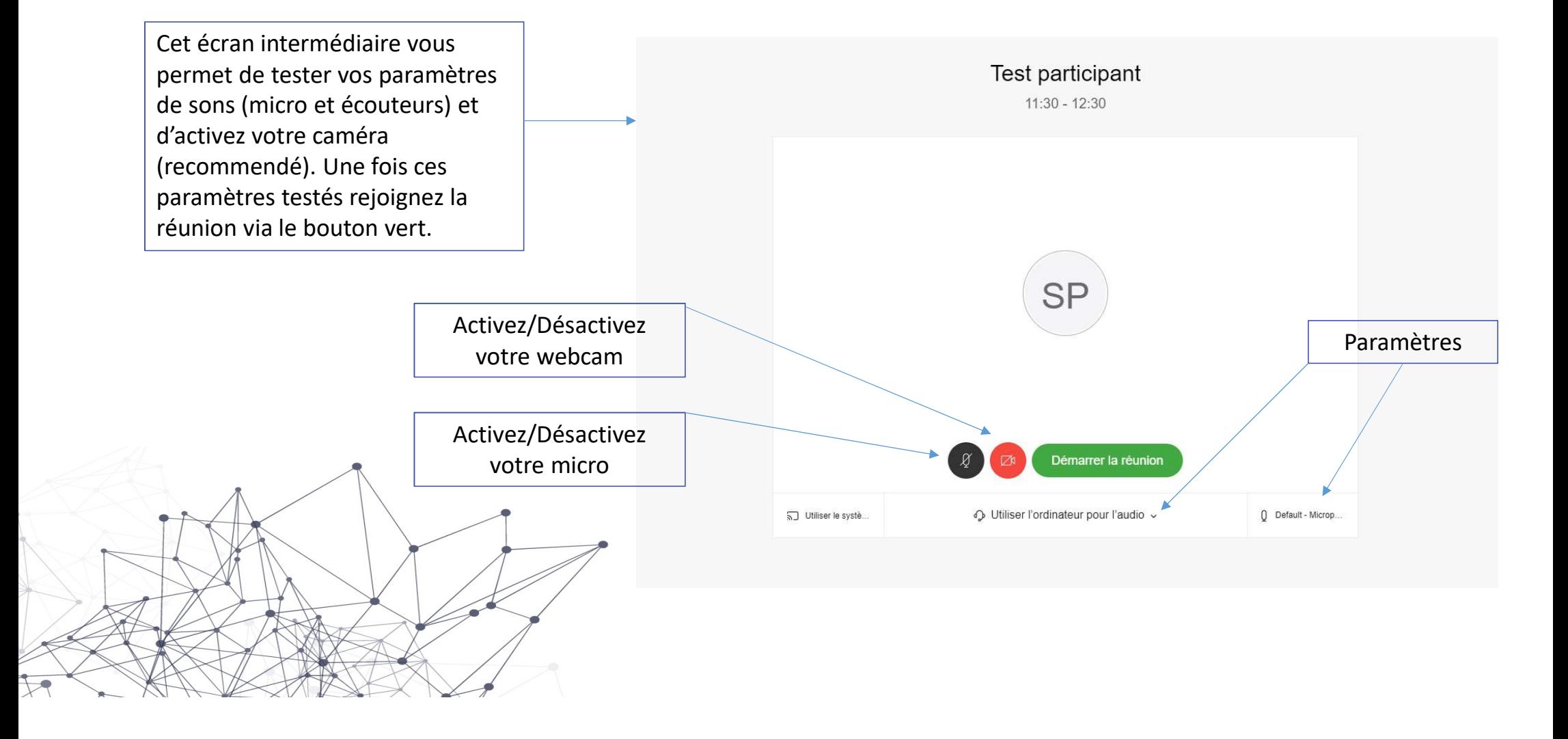

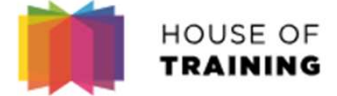

## Rejoindre une réunion/formation

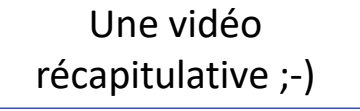

https://www.youtube.com/watch?v=oGfd40McW8Q

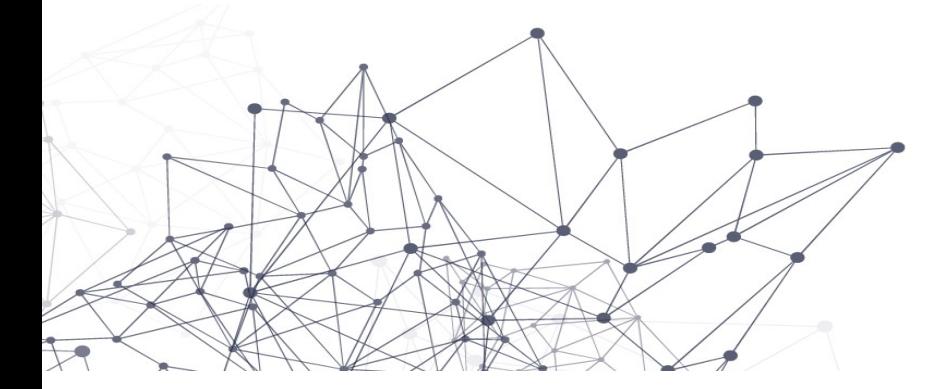

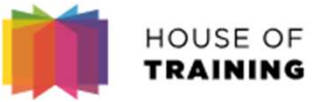

## Rejoindre la réunion par téléphone

Dans l'email vous trouverez la section «Rejoindre par téléphone», cliquez sur «Numéros d'appel

winder die die die die keisen die keisen die het die hoofe internationaux»<br>
Tapez pour appeler à partir d'un périphérique mobile (invités uniquement)

#### +44-20-7660-8149 United Kingdom Toll

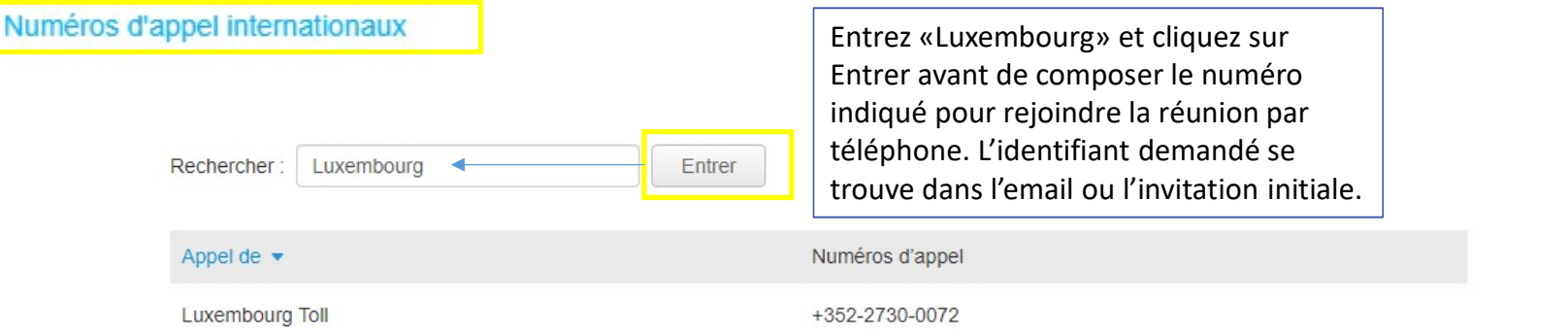

NB: Dans le cadre de ces formatons à distance il est important que vous vous connectiez tout de même à la réunion vidéo (Cf. Slides précédents, car le formateur va partager son écran avec les slides de présentations. Dans ce cas, rejoignez via téléphone pour l'audio et donc mettez votre micro en mute et votre son d'ordinateur aussi pour la partie vidéo)